## **Introdução**

Este guia permitir-lhe-á começar a realizar medições de ruído com apenas alguns passos. O nosso objectivo é que obtenha o melhor desempenho do seu sistema CEL-35X *dB*adge e recomendamos que consulte o manual de instruções para obter informações avançadas.

## **Carregar**

Carregue o CEL-35X *dB*adge, utilizando o carregador fornecido. Durante o carregamento, o LED vermelho passará a intermitente. Certifique-se de que o *dB*adge possui carga suficiente para a duração de medição requerida, olhando para o ecrã, que lhe apresentará o tempo disponível para a carga actual na bateria. O LED passará a azul quando o carregamento terminar. O carregamento de baterias sem carga demora aproximadamente 90 minutos:

## **Ligar/desligar o CEL-35X**

Prima a tecla esquerda ("L") para ligar o CEL-35X. O CEL-35X atravessará uma sequência de arranque conforme ilustrado abaixo.

O primeiro ecrã apresenta o número de modelo e a versão de firmware. O ecrã seguinte apresenta texto definido pelo utilizador, que é configurado através da utilização do software dB35.

<sup>O</sup>*dB*adge pode ser desligado, mantendo premida a tecla "L" durante 3 segundos.

O ecrã final apresenta a hora e a data actuais. Tal é automaticamente definido pelo software quando o *dB*adge é ligado a um PC. Antes de utilizar as unidades *dB*adge pela primeira vez, recomendamos que estas sejam ligadas a um PC, de modo a que a hora seja definida correctamente. Em seguida, o ecrã *dB*adge apresentará dados da última medição. Consulte a secção sobre a revisão de dados de medição.

## **Configurar o dBadge**

Se premir sem soltar a tecla direita ("R") durante a sequência de arranque, pode aceder ao menu de configuração. Se premir a tecla "L", efectuará alterações às definições actuais. Se premir a tecla "R", confirmará as alterações e passará para o ecrã seguinte. Os ecrãs são apresentados abaixo. Assim que o ecrã final tiver sido confirmado, premindo o botão "R", o *dB*adge regressará ao funcionamento padrão.

## **Calibração**

Para calibrar o *dB*adge, coloque o calibrador acústico CEL-110 sobre o microfone, conforme abaixo ilustrado. Tenha cuidado ao empurrar o calibrador para o interior do *dB*adge sem o rodar. Tal assegura que o parafuso no microfone não se solte ou seja demasiadamente apertado.

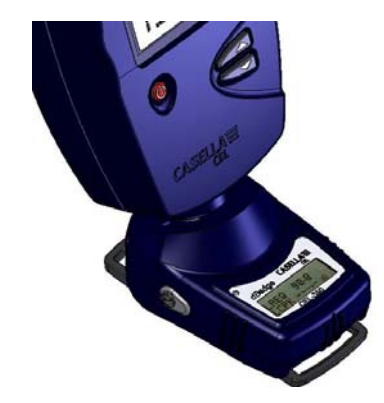

CASELLA<sup>=</sup> CeL-350 V1.01O CEL-352 surgirá no modelo *dB*adge "Plus"

Ligue o calibrador CEL-110. O *dB*adge reconhecerá automaticamente a presença de um tom de calibração entrará no modo de calibração, ilustrado no ecrã abaixo.

Prima a tecla "R" para confirmar que deseja calibrar. O *dB*adge demorará alguns segundos a ajustar-se automaticamente para o nível requerido de 114.0dB.

Uma vez terminada a calibração, será apresentada uma mensagem "CAL OK". O *dB*adge guarda a data, hora e nível da calibração, em seguida, regressa aos ecrãs predefinidos.

#### **Iniciar uma medição**

Para iniciar uma medição, prima sem soltar ambas as teclas durante 3 segundos. Durante uma medição, o símbolo será apresentado na parte superior esquerda do ecrã para indicar que uma medição encontra-se em curso.

Para obter conselhos sobre a colocação do *dB*adge num indivíduo, consulte o manual.

Se pretender limpar a memória, é apresentado um segundo ecrã para confirmação. Altere a opção para "Sim", premindo a tecla "L", em seguida, prima "R" para confirmar a eliminação.

### **Instalar e remover o pára-brisas**

Recomenda-se que o pára-brisas seja instalado na unidade *dB*adge durante a utilização. Tal oferece protecção e prevenirá que a circulação de ar afecte as medições. Quando instalar ou remover o pára-brisas, segure sempre no anel de plástico preto na base do pára-brisas. Coloque as linguetas nos orifícios, em seguida, rode levemente no sentido dos ponteiros do relógio para bloquear. Para a calibração do *dB*adge com um calibrador acústico CEL-110, o pára-brisas terá de ser removido. Basta rodar o anel de plástico preto na base do pára-brisas no sentido contrário aos ponteiros do relógio e levante o pára-brisas para o remover. NÃO utilize a espuma para rodar o pára-brisas para o ligar ou desligar.

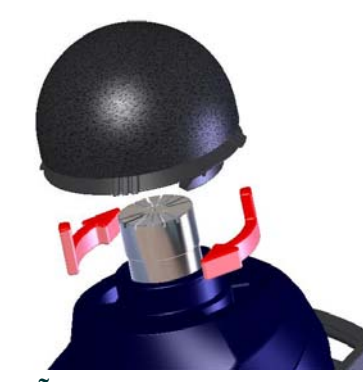

Permite que a memória seja limpa. Prima "L" para alterar o visor para "SIM", em seguida, prima "R" para confirmar.

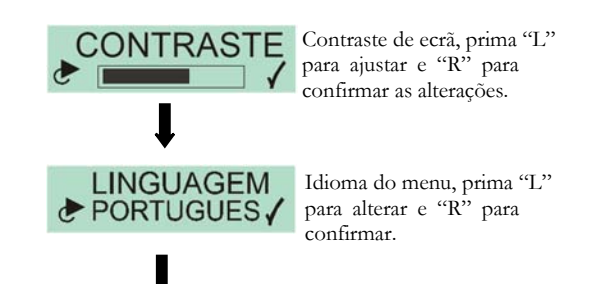

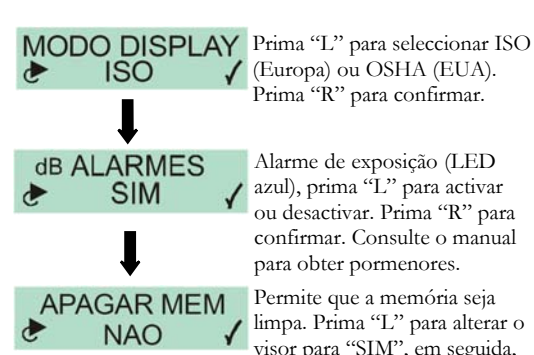

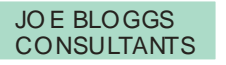

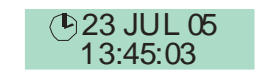

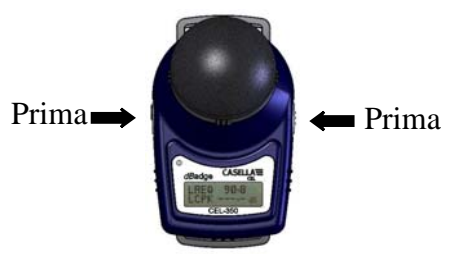

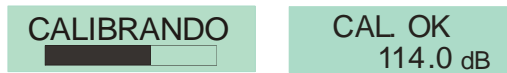

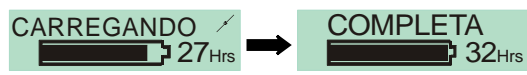

## **Introdução**

Este guia permitir-lhe-á começar a realizar medições de ruído com apenas alguns passos. O nosso objectivo é que obtenha o melhor desempenho do seu sistema CEL-35X *dB*adge e recomendamos que consulte o manual de instruções para obter informações avançadas.

### **Carregar**

Carregue o CEL-35X *dB*adge, utilizando o carregador fornecido. Durante o carregamento, o LED vermelho passará a intermitente. Certifique-se de que o *dB*adge possui carga suficiente para a duração de medição requerida, olhando para o ecrã, que lhe apresentará o tempo disponível para a carga actual na bateria. O LED passará a azul quando o carregamento terminar. O carregamento de baterias sem carga demora aproximadamente 90 minutos:

## **Ligar/desligar o CEL-35X**

Prima a tecla esquerda ("L") para ligar o CEL-35X. O CEL-35X atravessará uma sequência de arranque conforme ilustrado abaixo.

O primeiro ecrã apresenta o número de modelo e a versão de firmware. O ecrã seguinte apresenta texto definido pelo utilizador, que é configurado através da utilização do software dB35.

<sup>O</sup>*dB*adge pode ser desligado, mantendo premida a tecla "L" durante 3 segundos.

O ecrã final apresenta a hora e a data actuais. Tal é automaticamente definido pelo software quando o *dB*adge é ligado a um PC. Antes de utilizar as unidades *dB*adge pela primeira vez, recomendamos que estas sejam ligadas a um PC, de modo a que a hora seja definida correctamente. Em seguida, o ecrã *dB*adge apresentará dados da última medição. Consulte a secção sobre a revisão de dados de medição.

## **Configurar o dBadge**

Se premir sem soltar a tecla direita ("R") durante a sequência de arranque, pode aceder ao menu de configuração. Se premir a tecla "L", efectuará alterações às definições actuais. Se premir a tecla "R", confirmará as alterações e passará para o ecrã seguinte. Os ecrãs são apresentados abaixo. Assim que o ecrã final tiver sido confirmado, premindo o botão "R", o *dB*adge regressará ao funcionamento padrão.

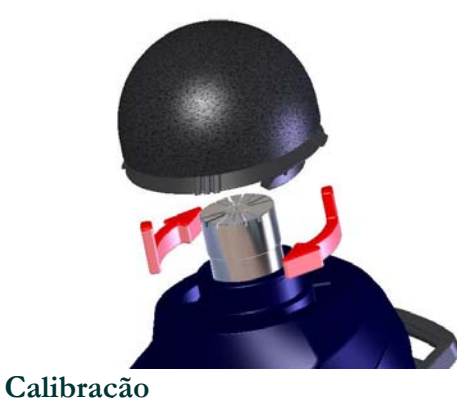

Para calibrar o *dB*adge, coloque o calibrador acústico CEL-110 sobre o microfone, conforme abaixo ilustrado. Tenha cuidado ao empurrar o calibrador para o interior do *dB*adge sem o rodar. Tal assegura que o parafuso no microfone não se solte ou seja demasiadamente apertado.

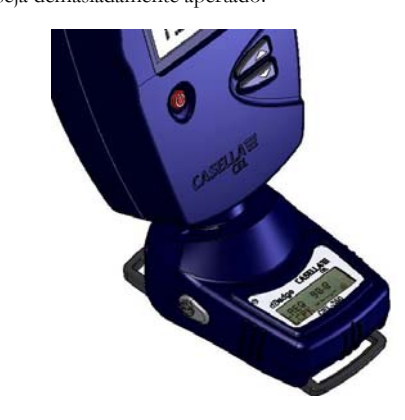

Ligue o calibrador CEL-110. O *dB*adge reconhecerá automaticamente a presença de um tom de calibração entrará no modo de calibração, ilustrado no ecrã abaixo.

Prima a tecla "R" para confirmar que deseja calibrar. O *dB*adge demorará alguns segundos a ajustar-se automaticamente para o nível requerido de 114.0dB.

Uma vez terminada a calibração, será apresentada uma mensagem "CAL OK". O *dB*adge guarda a data, hora e nível da calibração, em seguida, regressa aos ecrãs predefinidos.

## **Iniciar uma medição**

Para iniciar uma medição, prima sem soltar ambas as teclas durante 3 segundos. Durante uma medição, o símbolo será apresentado na parte superior esquerda do ecrã para indicar que uma medição encontra-se em curso.

Para obter conselhos sobre a colocação do *dB*adge num indivíduo, consulte o manual.

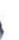

Se pretender limpar a memória, é apresentado um segundo ecrã para confirmação. Altere a opção para "Sim", premindo a tecla "L", em seguida, prima "R" para confirmar a eliminação.

### **Instalar e remover o pára-brisas**

Recomenda-se que o pára-brisas seja instalado na unidade *dB*adge durante a utilização. Tal oferece protecção e prevenirá que a circulação de ar afecte as medições. Quando instalar ou remover o pára-brisas, segure sempre no anel de plástico preto na base do pára-brisas. Coloque as linguetas nos orifícios, em seguida, rode levemente no sentido dos ponteiros do relógio para bloquear. Para a calibração do *dB*adge com um calibrador acústico CEL-110, o pára-brisas terá de ser removido. Basta rodar o anel de plástico preto na base do pára-brisas no sentido contrário aos ponteiros do relógio e levante o pára-brisas para o remover. NÃO utilize a espuma para rodar o pára-brisas para o ligar ou desligar.

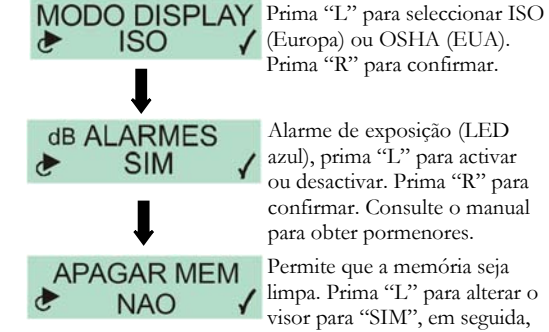

limpa. Prima "L" para alterar o visor para "SIM", em seguida, prima "R" para confirmar.

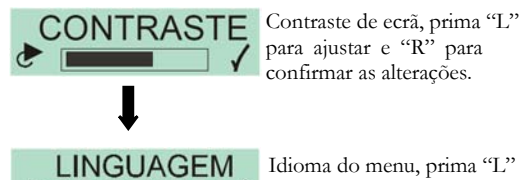

Permite que a memória seja Alarme de exposição (LED azul), prima "L" para activar ou desactivar. Prima "R" para confirmar. Consulte o manual para obter pormenores.

Prima "R" para confirmar.

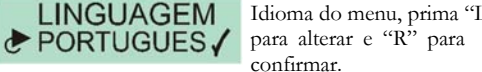

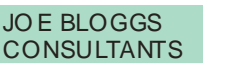

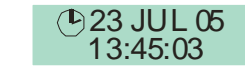

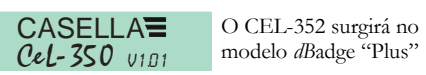

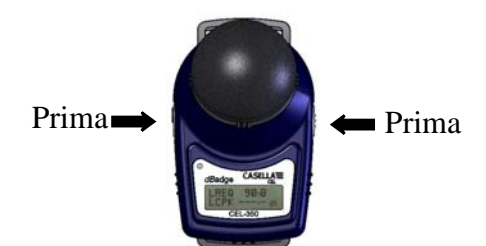

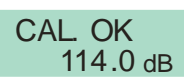

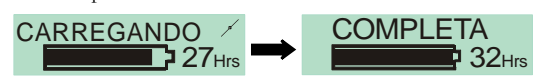

# CALIBRANDO

Os itens a vermelho estão apenas disponíveis no CEL-352 *dB*adge "Plus".

## **Transferir (download) dados para PC**

Assegure-se de que o adaptador de descarga de infravermelhos (193200B) está ligado à porta USB do seu PC. Inicie o software do dB35 no PC, em seguida, segure na porta de infravermelhos no *dB*adge voltada para o adaptador de infravermelhos e próxima do mesmo.

O dB35 detectará quando um *dB*adge encontra-se dentro da gama e transferirá (download) automaticamente os dados da unidade para o seu PC, limpará a memória e restaurará a hora no *dB*adge.

#### **Mensagens de erro**

Na eventualidade de ocorrência de quaisquer mensagens de erro durante os procedimentos descritos neste guia de campo, consulte a secção de resolução de problemas no manual de instruções para o *dB*adge. Um LED vermelho intermitente indicará memória ou bateria fraca.

## **Montagem de clipes**

Por favor, consulte o manual principal para alterar os clipes *dB*adge uma vez que a inserção do parafuso errado no buraco pode causar danos no *dB*adge.

## **Casella CEL**

Regent House, Wolseley Road, Kempston, Bedford, MK42 7JY, Reino Unido, Tel:: +44 (0) 1234 844 100, Fax:  $+44(0)$  1234 841 490, E-mail: info@casellacel.com Web: www.casellacel.com

## **Casella USA**

17 Old Nashua Road #15, Amherst, NH 03031, Estados Unidos da América Linha gratuita: +1 800 366 2966 Fax:  $+1$  603 672 8053 E-mail: info@casellaUSA.com Web: www.casellaUSA.com

www.casellacel.com Pense no ambiente Pense na Casella

O ecrã circulará entre a duração e o nível dB e o estado da bateria/memória.

## **Bloquear as teclas**

As teclas podem ser bloqueadas durante uma medição para prevenir interferências que possam adulterar o equipamento e a apresentação de níveis de dB. Com a tecla "R" premida, prima a tecla "L" 3 vezes para bloquear as teclas.

> Assegure-se de que o adaptador de descarga de infravermelhos (193200B) está ligado à porta USB do seu PC. Inicie o software do dB35 no PC, em seguida, segure na porta de infravermelhos no *dB*adge voltada para o adaptador de infravermelhos e próxima do mesmo. Pára-brisas

Será apresentado no ecrã o símbolo de um cadeado, conforme

ilustrado abaixo.

Para desbloquear as teclas, basta repetir o procedimento acima descrito.

#### **Interromper uma medição**

Para interromper uma medição, mantenha ambas as teclas premidas durante 3 segundos até o símbolo  $\blacktriangleright$  deixar de ser apresentado. Uma vez interrompida, o ecrã *dB*adge apresentará os dados da última medição.

## **Rever dados de medição**

Quando o *dB*adge não se encontra a realizar medições, o ecrã circulará pelos dados da medição anterior. Os dados apresentados dependerão da configuração do *dB*adge, ISO ou OSHA. Os dados apresentados são indicados abaixo. Ao premir a tecla "R" quando se encontra em qualquer um destes ecrãs, o visor congelará durante 5 segundos antes de retomar a sua tarefa.

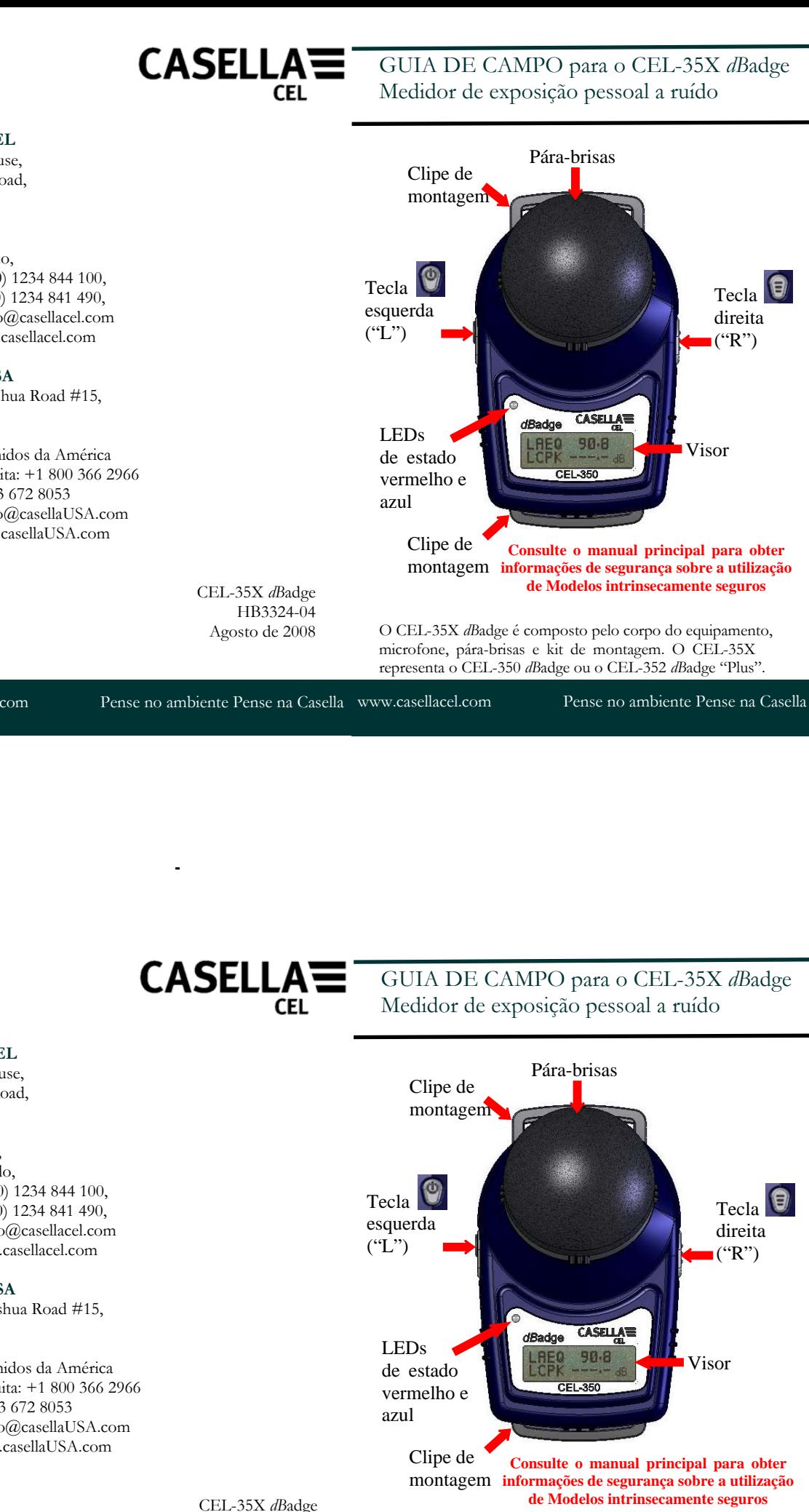

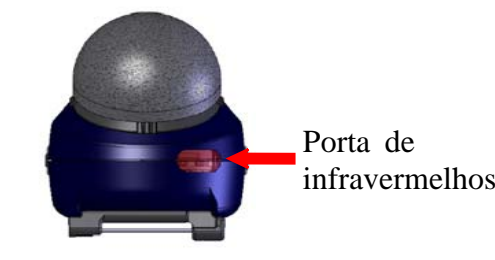

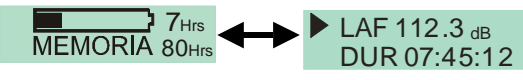

Perspectiva ISO Perspectiva OSHA

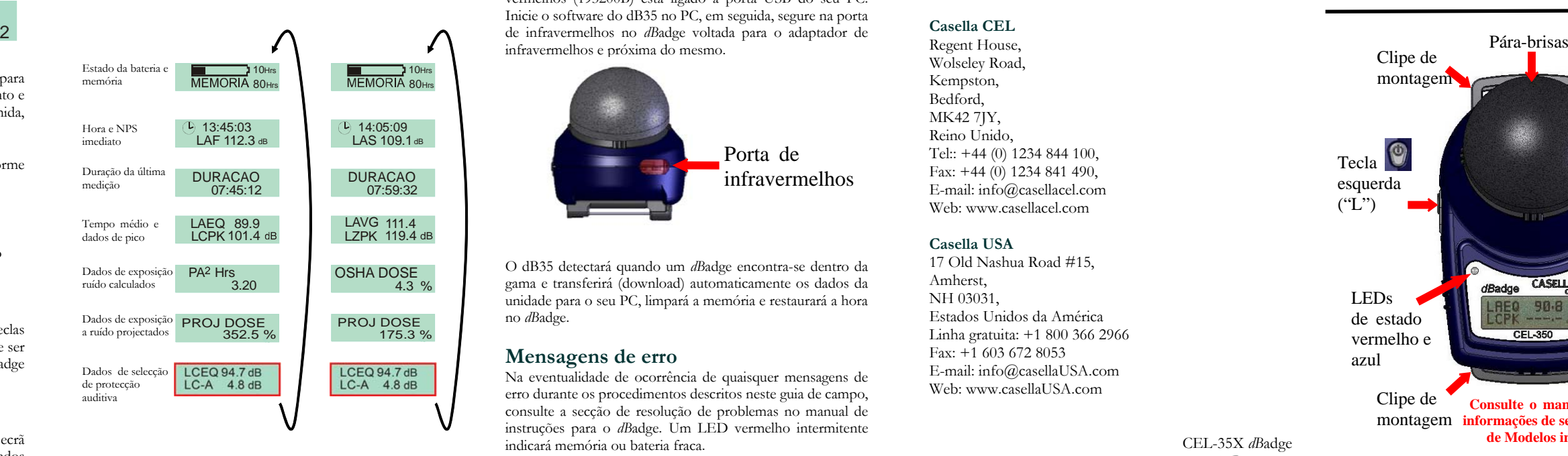

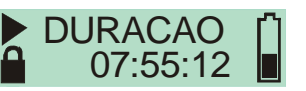

O CEL-35X *dB*adge é composto pelo corpo do equipamento, microfone, pára-brisas e kit de montagem. O CEL-35X representa o CEL-350 *dB*adge ou o CEL-352 *dB*adge "Plus".

Os itens a vermelho estão apenas disponíveis no CEL-352 *dB*adge "Plus".

# **Transferir (download) dados para PC**

O dB35 detectará quando um *dB*adge encontra-se dentro da gama e transferirá (download) automaticamente os dados da unidade para o seu PC, limpará a memória e restaurará a hora no *dB*adge.

### **Mensagens de erro**

Na eventualidade de ocorrência de quaisquer mensagens de erro durante os procedimentos descritos neste guia de campo, consulte a secção de resolução de problemas no manual de instruções para o *dB*adge. Um LED vermelho intermitente indicará memória ou bateria fraca.

### **Montagem de clipes**

Por favor, consulte o manual principal para alterar os clipes *dB*adge uma vez que a inserção do parafuso errado no buraco pode causar danos no *dB*adge.

## **Casella CEL**

Regent House, Wolseley Road, Kempston, Bedford, MK42 7JY, Reino Unido, Tel:: +44 (0) 1234 844 100, Fax: +44 (0) 1234 841 490, E-mail: info@casellacel.com Web: www.casellacel.com

## **Casella USA**

17 Old Nashua Road #15, Amherst, NH 03031, Estados Unidos da AméricaLinha gratuita: +1 800 366 2966 Fax:  $+1$  603 672 8053 E-mail: info@casellaUSA.com Web: www.casellaUSA.com

 HB3324-04 Agosto de 2008

O ecrã circulará entre a duração e o nível dB e o estado da bateria/memória.

### **Bloquear as teclas**

As teclas podem ser bloqueadas durante uma medição para prevenir interferências que possam adulterar o equipamento e a apresentação de níveis de dB. Com a tecla "R" premida, prima a tecla "L" 3 vezes para bloquear as teclas.

Será apresentado no ecrã o símbolo de um cadeado, conforme ilustrado abaixo.

Para desbloquear as teclas, basta repetir o procedimento acima descrito.

## **Interromper uma medição**

Para interromper uma medição, mantenha ambas as teclas premidas durante 3 segundos até o símbolo  $\blacktriangleright$  deixar de ser apresentado. Uma vez interrompida, o ecrã *dB*adge apresentará os dados da última medição.

## **Rever dados de medição**

Quando o *dB*adge não se encontra a realizar medições, o ecrã circulará pelos dados da medição anterior. Os dados apresentados dependerão da configuração do *dB*adge, ISO ou OSHA. Os dados apresentados são indicados abaixo. Ao premir a tecla "R" quando se encontra em qualquer um destes ecrãs, o visor congelará durante 5 segundos antes de retomar a sua tarefa.

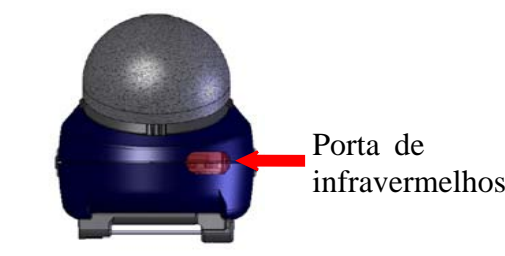

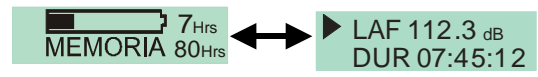

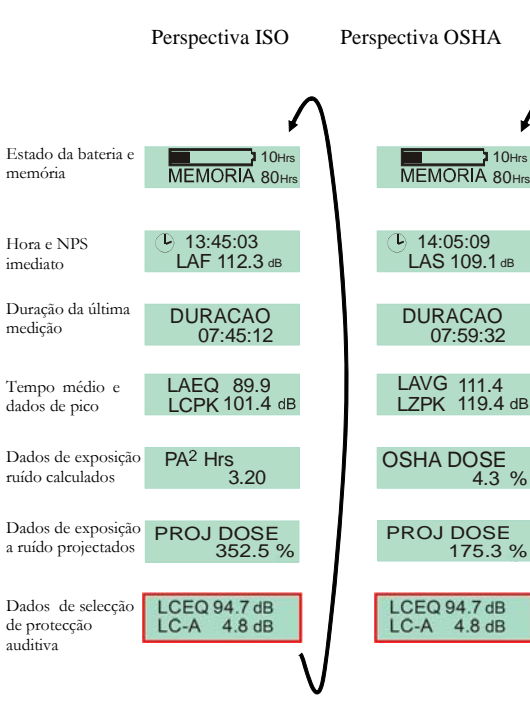

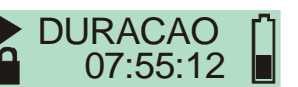